### **ЦИФРОВАЯ ФОТОРАМКА-ПОГОДНАЯ СТАНЦИЯ 7"**

**PF-770**

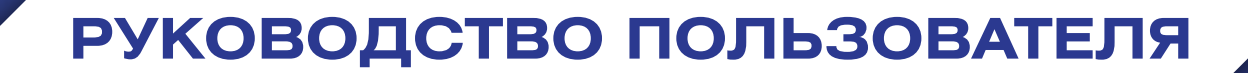

### **Введение**

Благодарим за покупку нашего изделия!

Данное руководство содержит важные указания по безопасности и правилам эксплуатации. Пожалуйста, внимательно прочтите всю информацию перед началом использования устройства во избежание его поломки и нанесения вреда Вашему здоровью.

- Программное обеспечение, конструктивные особенности устройства и содержание данной инструкции могут быть изменены в целях усовершенствования продукта, без предварительного уведомления.
- Производитель и дистрибьюторы данной продукции не несут ответственности за повреждения корпуса устройства, а также за ущерб, причиненный вследствие неправильной или несоответствующей эксплуатации пользователем.

### **Комплектация**

- Цифровая фоторамка PF-770
- Подставка
- Пульт дистанционного управления
- Выносной погодный датчик
- Блок питания
- Руководство пользователя
- Гарантийный талон

### **Меры предосторожности**

Всегда следуйте основным правилам безопасности во время эксплуатации изделия во избежание возгорания, удара электрическим током, повреждения устройства и нанесения вреда Вашему здоровью.

- Данная фоторамка предназначена только для использования внутри помещения.
- Не разбирайте и не ремонтируйте устройство самостоятельно. В случае неисправности устройства, обратитесь в сервисный центр.
- Не подвергайте фоторамку воздействию прямых солнечных лучей и обогревающих устройств.
- Избегайте контакта устройства с источниками огня, во избежание взрыва или пожара.
- Не подвергайте устройство воздействию слишком высоких или слишком низких температур.
- Не храните фоторамку в местах с повышенной влажностью, а также в пыльных или грязных местах.
- Избегайте попадания воды на устройство, а также не ставьте на него емкости с жидкостями, такие как вазы и т.д.
- Избегайте падения устройства и его удара о другие предметы.
- Не подвергайте устройство сильному механическому воздействию.
- Избегайте контакта устройства с источниками электромагнитного излучения.
- Не блокируйте вентиляционные отверстия устройства, во избежание перекрытия притока воздуха внутрь изделия. Не ставьте рамку на подушку, диван и другие подобные поверхности.
- Не ставьте устройство на неустойчивые поверхности, во избежание падения устройства.
- Не кладите тяжелые и острые предметы на устройство.
- Используйте только входящий в комплект сетевой адаптер. Использование других адаптеров приведет к отмене действия гарантии.
- Не наступайте на сетевой шнур, не перегибайте и не сжимайте его.
- Перед чисткой устройства или перед техническим ремонтом обязательно выдерните вилку из розетки.
- Отключайте устройство от сети, если не используете его.

### **Характеристики устройства**

- Цветной TFT-дисплей 7,0"
- Разрешение экрана 800 х 480 пикселей
- Встроенная память 16 Мб
- Поддержка карт памяти SD/SDHC/MS/MMC
- Поддержка флеш-накопителей (USB 2.0 & mini USB)
- Возможность просмотра цифровых изображений JPEG
- Поддержка музыкальных файлов: MP3, WMA
- Поддержка видео файлов: AVI, MPEG1/2, MPEG 4(Divx4.0, Divx5.0, Xvid)
- Измеряемые погодные показатели: температура и влажность снаружи и внутри помещения, атмосферное давление, уровень комфорта
- Управление механическими кнопками на задней стороне устройства и пультом ДУ
- Регулировка яркости, контрастности и насыщенности дисплея
- Функции слайд-шоу с одновременным воспроизведением музыки
- Автоматический поворот изображения на экране
- Копирование и удаление файлов на подключенных источниках
- Часы, календарь, будильник
- Автоматическое включение и выключение
- Многоязычный пользовательский интерфейс
- Размеры: 199,8 x 138,7 x 24 мм
- Вес: 0,76 кг

### **Схема устройства**

Боковая сторона устройства Задняя сторона устройства

- 1. Слот для карт памяти SD/MS/MMC 1. Кнопка включения питания
- 
- 
- 4. Разъем для подключения адаптера питания 4. Кнопка Громкость + (длинное нажатие) /

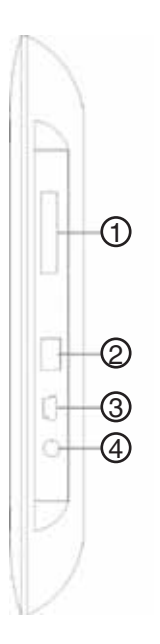

- 
- 2. Порт USB 2. Кнопка Предыдущий / Направление Вверх
- 3. Порт mini-USB 3. Кнопка Воспроизведение / Пауза / ОК
	- Направление Влево (короткое нажатие)
	- 5. Кнопка Громкость (длинное нажатие) / Направление Вправо (короткое нажатие)
	- 6. Кнопка Следующий / Направление Вниз
	- 7. Кнопка Меню (длинное нажатие) / Возврат (короткое нажатие)

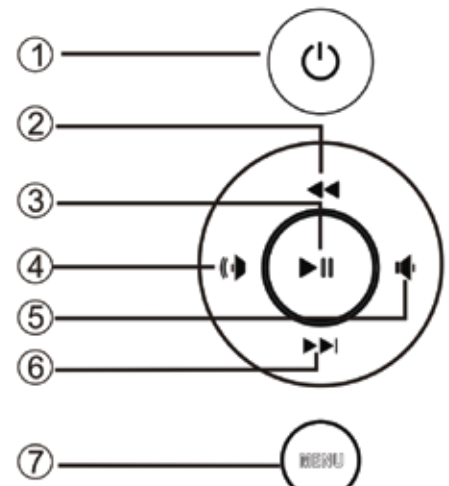

### **Пульт дистанционного управления**

- 1. **POWER**: включение / выключение устройства
- 2. **16:9/4:3**: изменение формата изображения на экране 16:9 или 4:3
- 3. **MUTE**: временное выключение громкости звука
- 4. **MENU**: вызывает всплывающее меню функций Копирование (Copy) и Удаление (Delete)
- 5. ▲: навигационная кнопка направление вверх
- 6. **RETURN**: кнопка возврата в предыдущее окно
- 7. ◄: навигационная кнопка направление влево
- 8. ►: навигационная кнопка направление вправо
- 9. ▼: навигационная кнопка направление вниз
- 10. **SETUP**: быстрый переход в режим Настройка
- 11. ►▌▌: Воспроизведение / Пауза в режиме воспроизведения мультимедийных файлов запускает проигрывание или устанавливает паузу
- 12. **OK**: кнопка подтверждения выбора, выполняет также функции: Воспроизведение / Пауза, запускает слайд-шоу и слайд-шоу под музыку в режиме Фото, добавляет фоновую музыку в режиме Календарь
- 13. **ZOOM**: в режимах паузы при слайд-шоу или отображения одиночного фото отвечает за масштабирование изображения на экране
- 14 и 15. **VOL +/-**: увеличение или уменьшение громкости
- 16. **ROTATE**: в режимах паузы при слайд-шоу или отображения одиночного фото поворачивает изображение на экране на 90° против часовой стрелки 5
- 17.  $\blacktriangleleft$  < : переход к предыдущему изображению, музыкальному или видео файлу
- 18. ▌►►: переход к следующему изображению, музыкальному или видео файлу

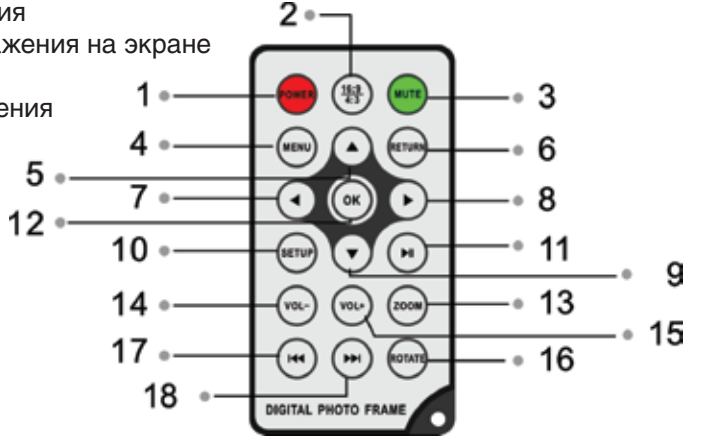

### **Установка и замена батареи**

Прилагаемая литиевая батарея уже установлена в пульт дистанционного управления. Вытащите защитный лист из аккумуляторного отсека, чтобы активизировать батарею. Пульт дистанционного управления после этого будет готов к использованию.

- 1. Расположите пульт ДУ кнопками вниз.
- 2. Нажмите на подвижную левую часть крышки батарейного отсека, сдвигая его вправо.
- 3. Установите в отсек литиевую батарею CR2025, направив полюс + вверх.
- 4. Закройте крышку батарейного отсека.

По истечении срока эксплуатации, Вам необходимо заменить старую батарею CR2025 на аналогичную.

#### **Внимание**

- Утилизируйте батарею согласно соответствующим правилам закона о защите окружающей среды в Вашей стране.
- Во избежание взрыва, не пытайтесь перезарядить или разобрать батарею, а также не подвергайте ее воздействию огня и высоких температур.
- Не храните пульт в местах с повышенной влажностью.
- В случае неиспользования пульта ДУ в течение длительного периода времени, удалите батарею из пульта для предотвращения ее протечки и коррозии.

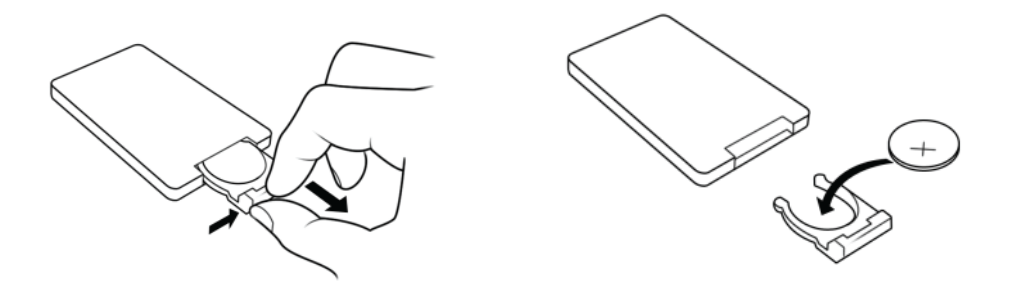

### **Уход за изделием**

- Перед очисткой устройства убедитесь, что оно выключено.
- Не распыляйте и не лейте воду на дисплей и пластиковый корпус изделия.
- Для чистки дисплея изделия используйте мягкую сухую ткань без ворса. В случае чрезмерно сильного загрязнения ткань можно смочить небольшим количеством средства для чистки стекол без аммиака и спирта.
- Для очистки пластикового корпуса используйте мягкую сухую ткань. В случае чрезмерно сильного загрязнения ткань можно смочить небольшим количеством мягкого не абразивного чистящего средства, не содержащего спирта и аммиака.

Авторизованный дилер не рекомендует использовать чистящие средства, содержащие спирт и аммиак, для очистки дисплея и корпуса изделия и не несет ответственности за повреждение поверхности изделия по причине нарушения этих указаний.

### **Подготовка к эксплуатации**

- 1. Закрепите подставку в специальном слоте на обратной стороне фоторамки.
- 2. Выберите портретное (вертикальное) или пейзажное (горизонтальное) положение фоторамки.
- 3. Используйте входящий в комплект сетевой адаптер для подключения фоторамки к бытовой электрической сети.
- 4. Для включения фоторамки нажмите кнопку питания на задней панели устройства или кнопку POWER на пульте ДУ.

### **Установка карты памяти**

- Для воспроизведения данных, сохраненных на карте памяти, необходимо вставить ее в соответствующий слот на устройстве (см. раздел «Схема устройства»).
- Чтобы извлечь карту, легко потяните ее.

#### **Внимание**

- Не прилагайте чрезмерные усилия, вставляя карту в слот.
- Не вставляйте более одной карты в один слот.

### **ПОДКЛЮЧЕНИЕ USB-УСТРОЙСТВА**

Вы можете просматривать изображения, сохраненные в памяти USB-устройства, подключив его к порту USB-хост.

### **Начало работы**

После включения устройства на экране появится картинка начальной заставки, затем начнется автоматическое воспроизведение в режиме слайд-шоу изображений, сохраненных во встроенной памяти устройства. Если в фоторамку установлена карта памяти или подключено USB устройство, то запустится слайд-шоу изображений, записанных на карте памяти или USB накопителе.

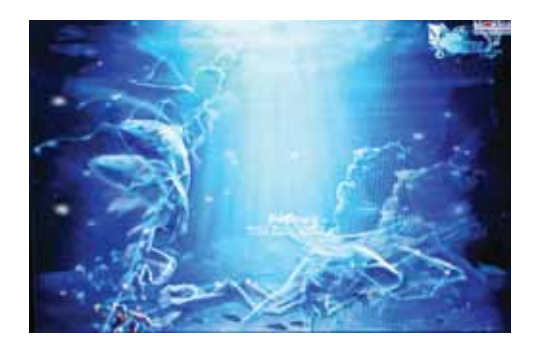

Если файлы с изображениями отсутствуют во внутренней памяти фоторамки, а карта памяти и USB устройство не подключены, то после начальной заставки появится интерфейс "Выбор источника изображений". В этот же интерфейс можно попасть из режима слайд-шоу после однократного нажатия кнопки Меню.

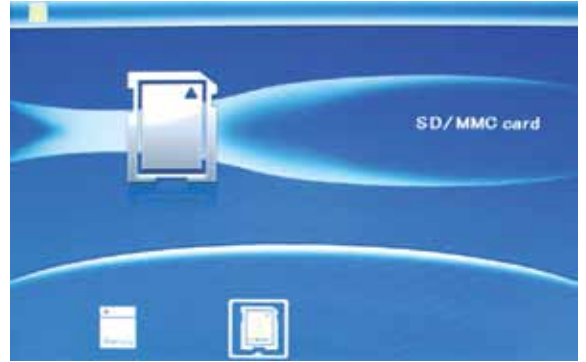

Установите в устройство карту памяти или подключите USB накопитель с записанными на них файлами изображений в формате JPEG. Автоматически запустится слайд-шоу. После этого можно дважды нажать кнопку Меню на задней панели устройства. Появится интерфейс "Главное меню", с помощь которого можно выбрать нужный раздел: Фото (Photo), Файлы (File), Календарь (Calendar) и Настройки (Setup).

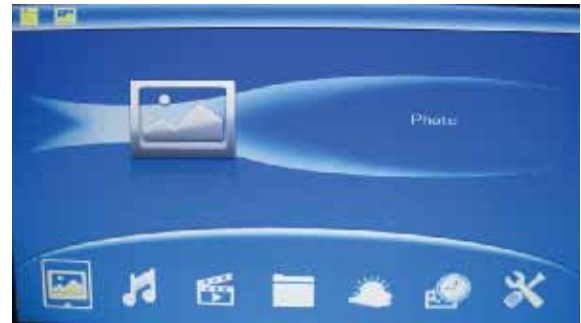

### **Режим ФОТО**

Если вы находитесь в интерфейсе "Выбор источника изображений", кнопками направлений выделите нужный источник изображений: внутренняя память, карта памяти или USB устройство. В интерфейсе "Главное меню", кнопками направлений выберите раздел Фото. Нажмите кнопку OK для подтверждения выбора, вы попадете в режим отображения на экране 6-ти маленьких изображений.

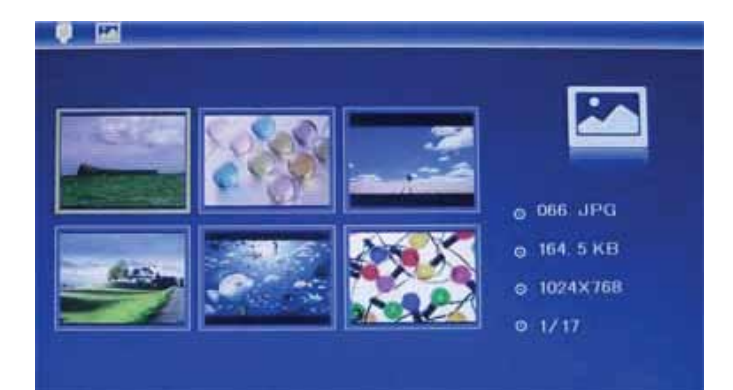

Кнопками направлений ◄►▲▼ выберите нужное изображение. Нажмите кнопку ►▌▌ или OK для просмотра этого изображения на полном экране. Повторное нажатие кнопки ►▌▌ или OK запустит слайд-шоу для всех изображений на выбранном источнике. Нажатие кнопки ►▌▌ или OK в запущенном режиме слайд-шоу вызывает паузу, на экране останется текущее изображение.

#### **РЕЖИМЫ СЛАЙД-ШОУ**

Существует три разных режима для слайд-шоу: Одиночное изображение (Single window), Четыре изображения (Four Windows) и Три изображения (Triple Windows).

Выбор режимов слайд-шоу осуществляется в разделе Настройки.

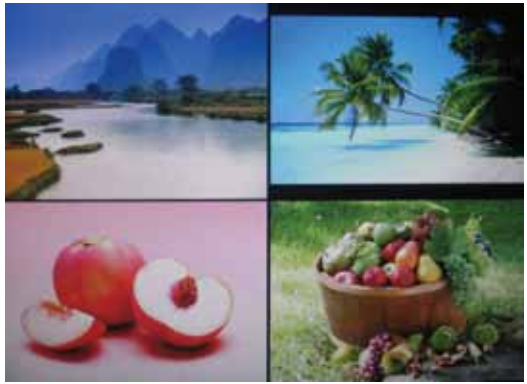

#### **ФУНКЦИИ КОПИРОВАНИЯ И УДАЛЕНИЯ**

Если на экран выводятся изображения, расположенные на карте памяти или USB устройстве, то в режиме паузы слайд-шоу или в режиме отображения на полный экран одиночного изображения нажатие и долгое удержание кнопки Меню вызовет всплывающее окно. В этом окне кнопками направлений выберите пункт Сохранение (Save Picture) и нажмите кнопку OK для подтверждения. Произойдет копирование текущего изображения во внутреннюю память фоторамки.

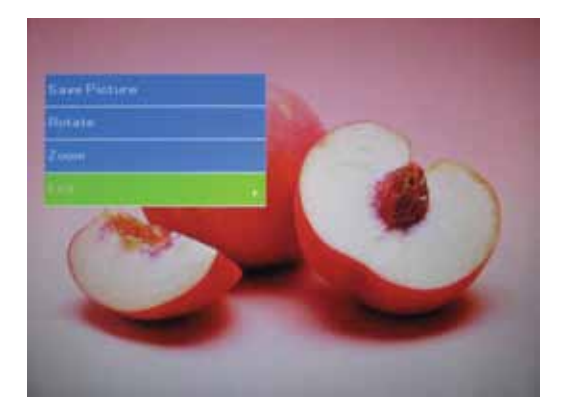

#### **ФУНКЦИЯ УДАЛЕНИЯ**

Если на экран выводятся изображения, расположенные во внутренней памяти фоторамки, то в режиме отображения на экране 6-ти маленьких изображений кнопками направлений ◄►▲▼ выберите какое-либо изображение. Нажатие и долгое удержание кнопки Меню вызовет всплывающее окно. В этом окне кнопками направлений выберите пункт Удаление (Delete File) и нажмите кнопку OK для подтверждения. Произойдет удаление текущего изображения из внутренней памяти фоторамки.

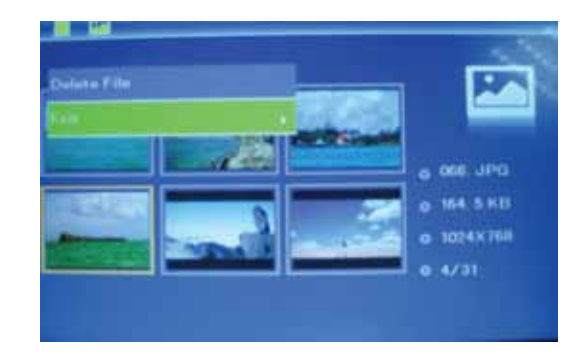

#### **ФУНКЦИЯ АВТОМАТИЧЕСКОГО ПОВОРОТА ИЗОБРАЖЕНИЯ**

В режиме отображения одиночного изображения простой поворот корпуса фоторамки на 90 градусов против часовой стрелки приведет к соответствующему повороту изображения на экране. Так работает встроенная функция автоматического поворота изображения.

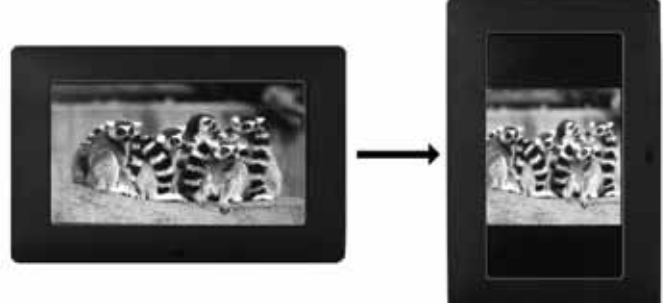

### **Режим МУЗЫКА**

Если вы находитесь в интерфейсе "Выбор источника изображений", кнопками направлений выделите нужный источник изображений: карта памяти или USB устройство. В интерфейсе "Главное меню", кнопками направлений выберите раздел Музыка. Нажмите кнопку OK для подтверждения выбора, откроется список доступных музыкальных файлов.

Кнопками направлений ▲ ▼ выберите нужный файл. Нажмите кнопку OK для подтверждения выбора и начала проигрывания. Нажимая кнопки VOL+/-, можно увеличивать или уменьшать громкость при воспроизведении.

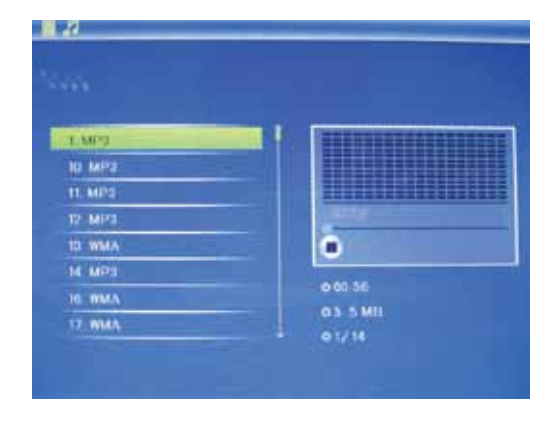

#### **ФУНКЦИЯ УДАЛЕНИЯ В РЕЖИМЕ МУЗЫКА**

В списке доступных музыкальных файлов кнопками направлений ▲▼ выберите какой-либо файл. Нажатие и долгое удержание кнопки Меню вызовет всплывающее окно. В этом окне кнопками направлений выберите пункт Удаление (Delete File) и нажмите кнопку OK для подтверждения. Произойдет удаление текущего файла.

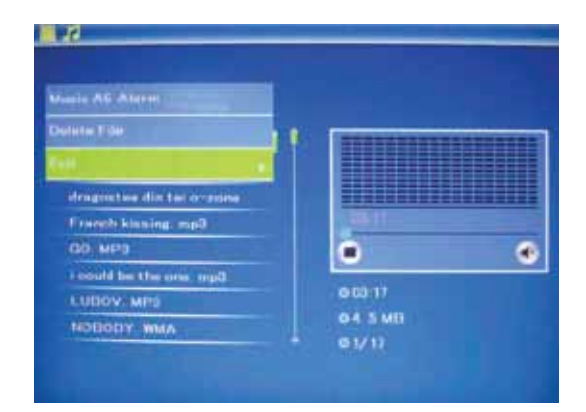

### **Режим ВИДЕО**

Если вы находитесь в интерфейсе "Выбор источника изображений", кнопками направлений выделите нужный источник изображений: карта памяти или USB устройство. В интерфейсе "Главное меню", кнопками направлений выберите раздел Видео. Нажмите кнопку OK для подтверждения выбора, откроется список доступных видео файлов.

Кнопками направлений ▲▼ выберите нужный файл. Нажмите кнопку OK для подтверждения выбора и начала воспроизведения. В режиме воспроизведения видео нажатие кнопки Меню вызывает всплывающую панель временной шкалы.

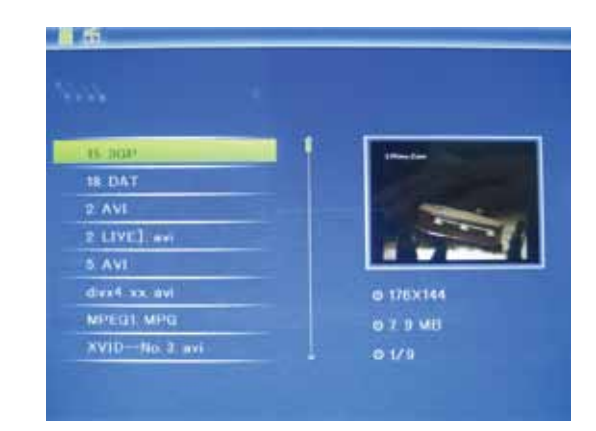

#### **ФУНКЦИЯ УДАЛЕНИЯ В РЕЖИМЕ ВИДЕО**

В списке доступных файлов кнопками направлений ▲ ▼ выберите какой-либо файл. Нажатие и долгое удержание кнопки Меню вызовет всплывающее окно. В этом окне кнопками направлений выберите пункт Удаление (Delete File) и нажмите кнопку OK для подтверждения. Произойдет удаление текущего файла.

# **Режим ФАЙЛЫ**

В интерфейсе "Главное меню" кнопками направлений выберите раздел Файлы (File). Нажмите кнопку OK для подтверждения выбора, откроется список доступных файлов.

Кнопками ▲▼ можно перемещаться по этому списку. В режиме списка файлов также можно вызвать функцию удаления после нажатия и долгого удержания кнопки Меню.

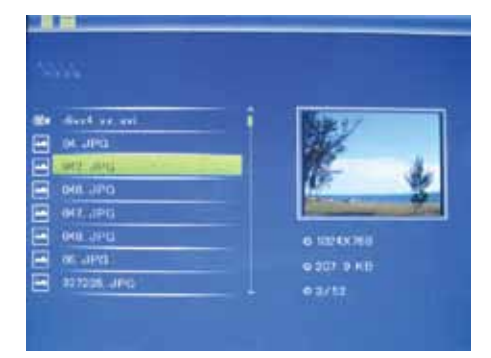

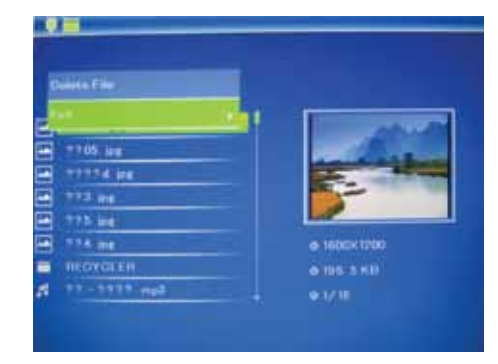

### **Режим ПОГОДА**

В интерфейсе "Главное меню" кнопками направлений выберите раздел Погода (Weather). Нажмите кнопку OK для подтверждения выбора, откроется экран с погодными показателями: температурой и влажностью снаружи и внутри помещения, атмосферным давлением, уровнем комфорта.

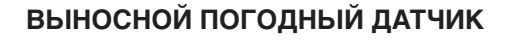

Выносной погодный датчик следует установить вне помещения на расстоянии, не превышающем 50 метров от фоторамки. Между датчиком и фоторамкой должна быть прямая видимость.

При первом использовании погодного датчика может потребоваться от 1 до 5 минут для установки связи с фоторамкой и передачи данных. Если по истечении этого времени данные о наружной температуре и влажности не отображаются на экране в режиме Погода, попробуйте перезагрузить фоторамку.

Для получения питания в выносном погодном датчике установлена батарейка типа AAA, срок службы которой около полугода. Если данные с выносного датчика перестали поступать на фоторамку, следует заменить батарейку на новую.

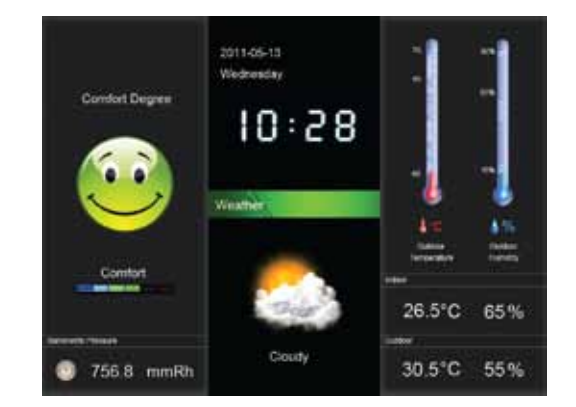

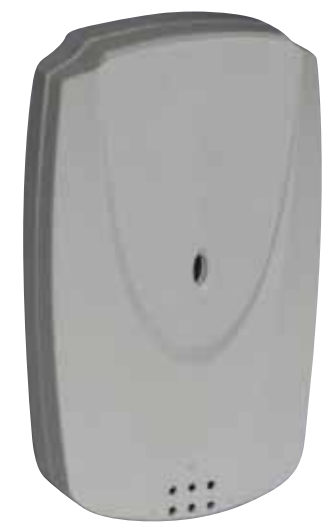

### **Режим КАЛЕНДАРЬ**

В интерфейсе "Главное меню" кнопками направлений выберите раздел Календарь (Calendar). Нажмите кнопку OK для подтверждения выбора, откроется окно режима Календарь. Кнопками ◄►▲▼ можно перемещаться по календарю для просмотра конкретной даты, в левой части окно будет отображаться время и слайд-шоу в уменьшенном окне.

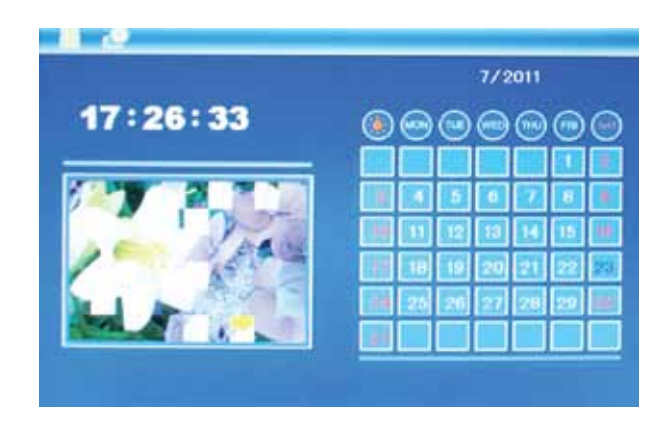

## **Режим НАСТРОЙКИ**

В интерфейсе "Главное меню" кнопками направлений выберите раздел Настройки (Setup). Нажмите кнопку OK для подтверждения выбора, откроется окно настроек. Кнопками ▲ ▼ выберите нужный пункт настроек, нажмите кнопку ОК для открытия подменю для данного пункта. Кнопками ▲▼ выберите нужный пункт подменю, нажмите кнопку OK для активации выбора. Нажмите кнопку Меню, если хотите выйти.

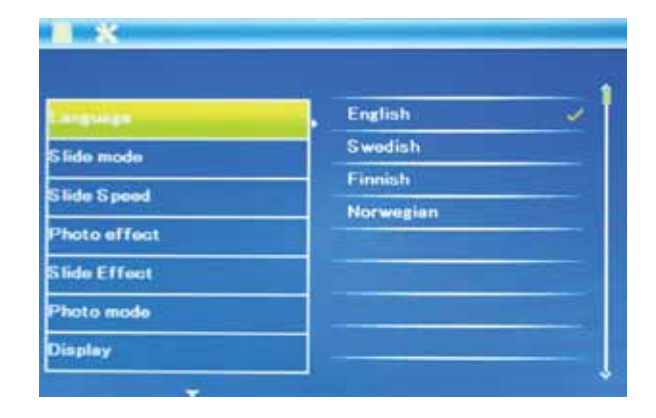

Доступны следующие пункты для настройки:

**Язык** (Language): English, Русский и другие

**Режим слайд-шоу** (Slide mode): Одиночное изображение (Single window), Четыре изображения (Four Windows) и Три изображения (Triple Windows).

**Скорость слайд-шоу** (Slide speed): 3/5/15/30 секунд, 1/5/15/30 минут и 1 час

**Фото эффекты** (Photo effect): цветное (color), монохромное (mono), сепия (sepia)

**Переходы в слайд-шоу** (Slide effect): Случайный, Жалюзи, Окружение, Растворение и др.

**Режим фото** (Photo mode): Автозаполнение (Auto fit), Оптимальное (Optimal), Полное (Full)

**Режим музыка** (Music mode): Повтор одного (Single Repeat), По кругу (Circular), Без повтора (No Repeat), Один (Single) **Режим видео** (Video mode): Оригинальный размер (Original), По экрану (Screen), Полное заполнение (Full) **Экран** (Display):

**Контраст** (Contrast): Нажмите кнопку OK, используйте кнопки ◄► для выбора значений от 00 (минимум) до 40 (максимум).

**Яркость** (Brightness): Нажмите кнопку OK, используйте кнопки ◄► для выбора значений от 00 (минимум) до 40 (максимум).

**Насыщенность** (Saturation): Нажмите кнопку OK, используйте кнопки ◄► для выбора значений от 00 (минимум) до 40 (максимум).

**Оттенок** (Tint): Нажмите кнопку OK, используйте кнопки ◄► для выбора значений от 00 (наибольший цвет) до 40 (наименьший цвет).

**Время / дата** (Set time/date): Нажмите кнопку OK, используйте кнопки ▲▼ для выбора полей настроек: Год, Месяц, Число, Часы, Минуты, Секунды. Нажмите кнопку OK для начала регулировки выбранного поля кнопками

◄►. Нажимайте кнопку OK для подтверждения, нажимайте кнопку Меню для возврата.

**Формат времени** (Set Time format): 12 или 24.

**Будильник** (Alarm): Нажмите OK, используйте кнопки направлений для выбора полей настроек: Статус (Status), Число (Number), Часы (Hour), Минуты (Minute), Режим (Mode). Нажмите кнопку OK для начала регулировки выбранного поля. **Автоматическое вкл./откл.** (Auto Power On/Off): Нажмите OK, используйте кнопки направлений для выбора полей настроек: Часы (Hour), Минуты (Minute), Статус (Statu). Нажмите кнопку OK для начала регулировки выбранного поля. **Форматирование встроенной памяти** (Format built-in memory): активируйте функцию, если хотите отформатировать внутреннюю память.

**По умолчанию** (Reset setting): активируйте, если хотите вернуться к заводским настройкам **Выход** (Exit): выберите для выхода из режима настроек.

### **Часто задаваемые вопросы**

#### **1. Почему фоторамка не воспроизводит некоторые файлы с USB-устройства?**

- Проверьте правильность установки USB-устройства.
- Возможно, форматы файлов, которые Вы хотите воспроизвести, не поддерживаются устройством (см. раздел «Технические характеристики»).

#### **2. В устройство вставлена карта памяти, но чтение карты не выполняется. Что делать?**

- Убедитесь, что Вы используете карту памяти, формат которой поддерживается данным устройством (см. раздел «Технические характеристики»).
- Убедитесь в правильности установки карты памяти.
- Убедитесь в правильности выбора типа карты в меню Выбрать карту.
- Возможно, форматы файлов, которые Вы хотите воспроизвести, не поддерживаются устройством (см. раздел «Технические характеристики»).

#### **3. Почему одни изображения загружаются медленнее, чем другие?**

● Изображения с высоким разрешением загружаются медленнее. Если хотите ускорить загрузку, используйте файлы с более низким разрешением.

#### **4. Почему на дисплее отсутствует изображение?**

● Возможно, устройство не включено, или плохо подключен адаптер.

### **WWW.DIGMA.RU**